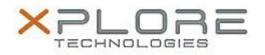

## Xplore Technologies Software Release Note

| Name                             | Intel MPX Runtime Driver |
|----------------------------------|--------------------------|
|                                  |                          |
| File Name                        | Intel_MPX_1.0.0.12.zip   |
| Release Date                     | August 30, 2018          |
| This Version                     | 1.0.0.12                 |
| Replaces<br>Version              | All previous versions    |
| Intended<br>Product              |                          |
| File Size                        | 27 КВ                    |
| Supported<br>Operating<br>System | Windows 10               |
| ixes in this Release             |                          |

• N/A

## What's New in this Release

• Initial release

Installation and Configuration Instructions

## To install the MPX Runtime Driver 1.0.0.12 update, perform the following steps:

- 1. Download the update and save to the directory location of your choice.
- 2. Unzip the file to a location on your local drive.
- 3. Right-click the installer (MPX\_install.cmd) and select 'Run as administrator'.
- 4. The update process completes quickly with no additional user action.

## Licensing

Refer to your applicable end-user licensing agreement for usage terms.